# **UR24C USB AUDIO INTERFACE**

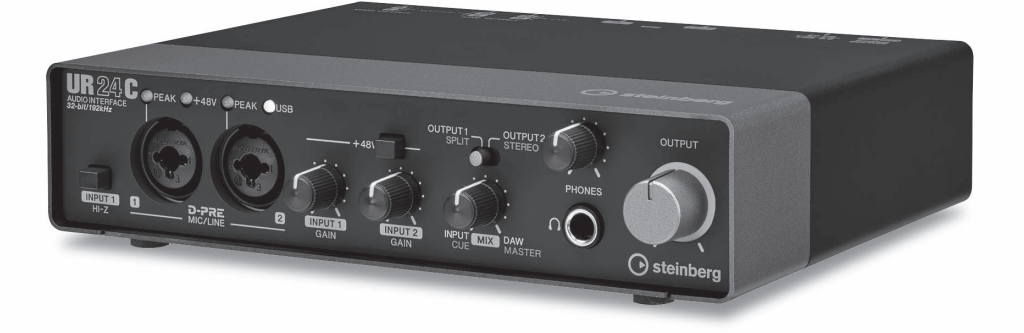

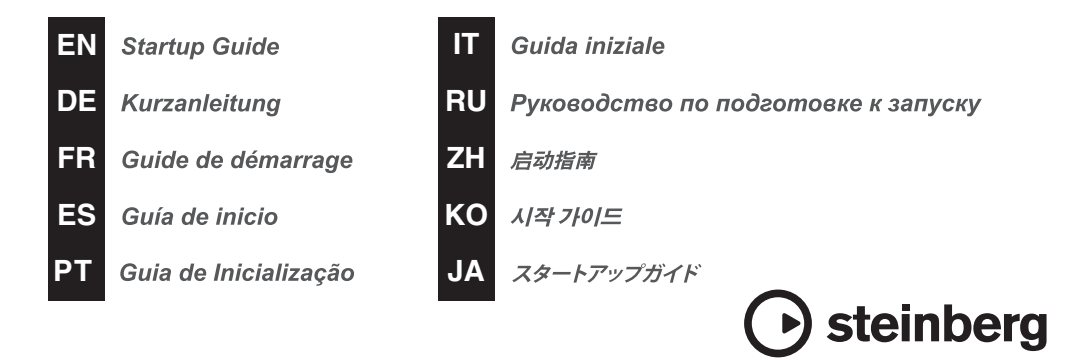

# **Sumário**

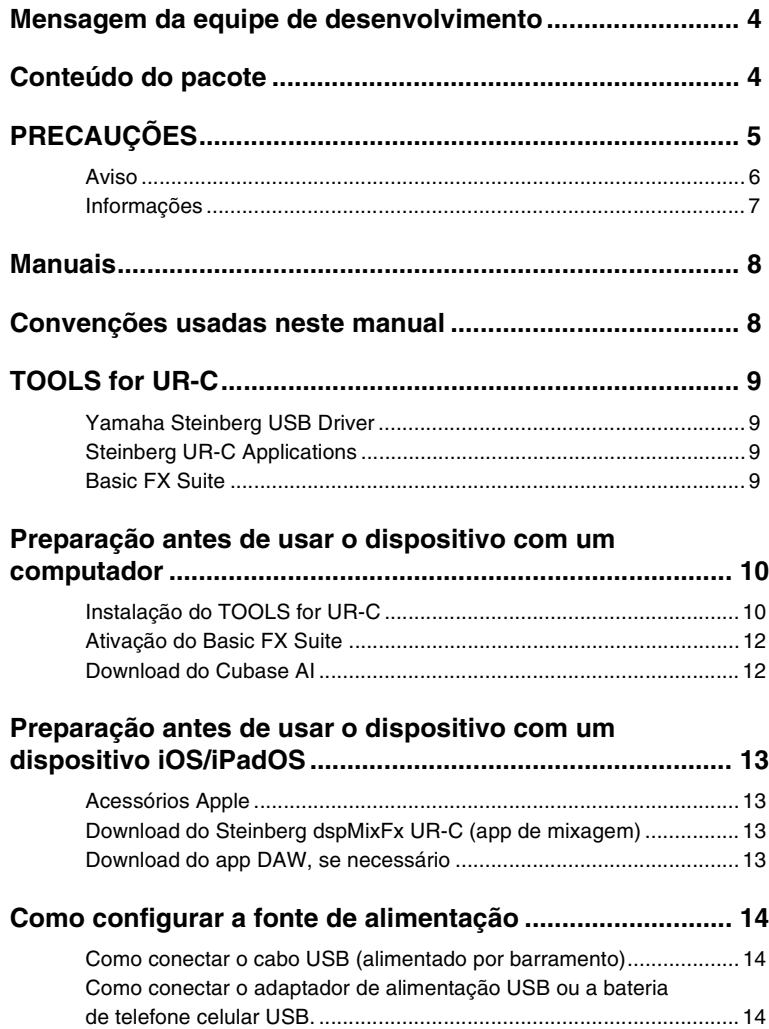

# <span id="page-2-0"></span>**Mensagem da equipe de desenvolvimento**

Agradecemos por escolher a Interface de áudio via USB UR24C.

Como parte da nova linha de produtos da série UR, três modelos da série UR-C foram lançados em 2019. Agora, adicionamos o novo modelo UR24C.

Embora o UR24C seja um design simples de 2 entradas/4 saídas, ele conta com duas poderosas funções de monitoramento (modo de monitoramento DAW e modo de monitoramento DJ), que permitem ter vários cenários de uso completamente diferentes com uma única interface.

O modo de monitoramento "DAW" é prático para produzir músicas com DAW, como o Cubase. Por exemplo, você pode usar o monitoramento direto e os efeitos integrados para fazer gravação sem latência.

Ele também tem uma função de loopback que você pode usar ao transmitir suas músicas ao vivo pela Internet.

O modo de monitoramento "DJ" permite monitorar dois sinais de saída distintos ao mesmo tempo em um único par de fones de ouvido. Esse modo será especialmente útil se você usar o software DJ.

A série UR-C está evoluindo gradualmente de acordo com as necessidades de mudança na produção de áudio.

Continuaremos aplicando todos os esforços para apoiar plenamente os empenhos criativos dos nossos usuários.

Equipe de desenvolvimento de hardware da Steinberg

# <span id="page-2-1"></span>**Conteúdo do pacote**

O pacote deste produto contém os itens a seguir. Após a abertura, verifique se ele inclui todos os itens indicados abaixo.

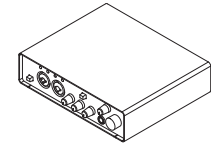

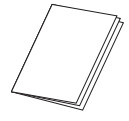

**3** Guia de Inicialização (este livro) do  $\bullet$  CUBASE AI DOWNLOAD UR24C

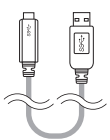

● Unidade principal UR24C <br>● Cabo USB 3.0 (3.1 de 1ª geração, Tipo C para Tipo A, 1 m)

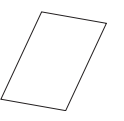

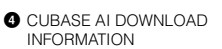

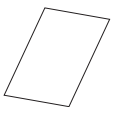

**6** ESSENTIAL PRODUCT LICENCE INFORMATION

# <span id="page-3-0"></span>**PRECAUÇÕES LEIA COM ATENÇÃO ANTES DE CONTINUAR**

#### Mantenha este manual em lugar seguro para futuras referências.

Este produto foi projetado para gravação/ produção de músicas. Não use para outros fins que não sejam os pretendidos. Aqueles que não estão familiarizados com a manipulação ou aqueles que não conseguem lidar com este manual, como crianças, devem ser supervisionados pelo responsáveis para garantir a segurança.

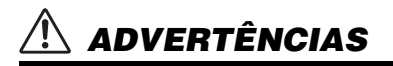

**Siga sempre as precauções básicas listadas abaixo para evitar a possibilidade de ferimentos graves ou até mesmo morte por choque elétrico, curto circuito, danos, incêndios ou outros riscos. Entre essas precauções estão, mas não estão limitadas a:**

### **Se você observar qualquer anormalidade**

- Caso ocorra algum dos problemas a seguir, desconecte imediatamente o cabo USB do computador.
	- O cabo USB ficar desgastado ou danificado.
	- Cheiro estranho ou fumaça.
	- Algum objeto, ou água, tiver caído dentro do produto.
	- Houver uma perda súbita de som durante o uso do produto.
	- Rachaduras ou outros danos visíveis aparecem no produto.

Em seguida, leve o produto para um Serviço Técnico Yamaha inspecionar ou reparar.

### **Não abra**

• Este produto contém peças cuja manutenção não pode ser feita pelo usuário. Não tente desmontar as peças internas ou modificá-las de modo algum.

### **Advertência sobre água/Advertência sobre incêndio**

- Não exponha o produto à chuva, não o utilize perto de água nem em locais úmidos e não coloque sobre ele objetos (como jarros, garrafas ou copos) contendo líquidos que possam ser derramados em suas aberturas.
- Não coloque itens incandescentes ou chamas abertas próximos ao produto, porque eles podem causar um incêndio.

### **Perda da audição**

- Antes de ligar ou desligar todos os dispositivos, certifique-se de que todos os níveis de volume estejam no mínimo. Deixar de fazer isso pode causar perda de audição, choque elétrico ou dano ao dispositivo.
- Ao ligar a alimentação CA do sistema de áudio, sempre ligue o amplificador POR ÚLTIMO, para evitar perda da audição e danos ao alto-falante. Durante o desligamento, o amplificador deve ser desligado PRIMEIRO pelo mesmo motivo.
- Não utilize fones de ouvido por um longo período com nível do volume alto ou desconfortável, pois isso pode causar a perda da audição. Se você apresentar algum problema de audição ou zumbido no ouvido, procure um médico.

# *CUIDADO*

**Siga sempre as precauções básicas mencionadas abaixo para evitar que você ou outras pessoas se machuquem. Entre essas precauções estão, mas não estão limitadas a:**

### **Localização e conexão**

• Não coloque o produto em uma posição instável ou em um local com vibrações excessivas, onde acidentalmente pode cair e causar ferimentos.

- Mantenha este produto fora do alcance de crianças. Este produto não é adequado para uso em locais com a presença provável de crianças.
- Não coloque o produto em um local onde ele possa entrar em contato com gases corrosivos ou maresia. Isso pode resultar em mau funcionamento.
- Antes de mudar o produto de local, remova todos os cabos conectados.

#### **Manutenção**

• Remova o cabo USB do computador ao limpar o produto.

#### **Cuidado no manuseio**

• Não se apoie no produto ou coloque objetos pesados sobre ele.

# <span id="page-4-0"></span>**Aviso**

Para evitar a possibilidade de defeitos/ danos ao produto, danos nos dados ou em outra propriedade, obedeça aos avisos abaixo.

#### **Manuseio e manutenção**

- Não utilize o produto próximo a aparelhos elétricos, como televisores, rádios ou outros. Caso contrário, o produto, a televisão ou o rádio poderão gerar ruído.
- Não exponha o produto ao excesso de poeira ou vibração nem ao calor ou frio extremos para evitar deformações no painel, operação instável ou danos aos componentes internos.
- Não o instale em locais onde as mudanças de temperatura são severas. Caso contrário, condensação pode se formar no interior ou na superfície do produto, quebrando-o.
- Se houver motivos para crer que haja condensação, não ligue o produto por várias horas até que a condensação seque completamente, a fim de evitar possíveis danos.
- Não coloque objetos de vinil, plástico ou borracha sobre o produto, pois isso poderá causar alteração ou descoloração do painel.
- Para limpar o produto, utilize um pano macio e seco. Não use tíneres, solventes, soluções de limpeza nem panos de limpeza com produtos químicos, pois isso pode causar alteração ou descoloração.

# <span id="page-5-0"></span>**Informações**

### **Sobre direitos autorais**

- O software incluído no CD-ROM TOOLS for UR-C e os direitos autorais são de propriedade exclusiva da Yamaha Corporation.
- Este manual tem direitos autorais exclusivos da Yamaha Corporation.
- A cópia do software ou a reprodução deste manual, integral ou parcialmente, por qualquer meio, é expressamente proibida sem o consentimento por escrito do fabricante.
- Este produto reúne e inclui programas de computador e conteúdo cujos direitos autorais são de propriedade da Steinberg Media Technologies GmbH e da Yamaha Corporation ou cuja licença para uso de direitos autorais de terceiros foi concedida a elas. Entre esses materiais protegidos por direitos autorais estão, sem limitação, todo o software de computador, arquivos de estilo, arquivos MIDI, dados WAVE, partituras e gravações de som. O uso não autorizado desses programas e conteúdo além do âmbito pessoal não é permitido segundo a legislação vigente. A violação dos direitos autorais terá consequências legais. NÃO CRIE, DISTRIBUA NEM UTILIZE CÓPIAS ILEGAIS.

#### **Sobre as funções/dados que acompanham o produto**

• Os conectores do tipo XLR têm as seguintes fiações (padrão IEC60268): pino 1: aterramento, pino 2: positivo (+) e pino 3: negativo (-).

#### **Sobre este manual**

- As ilustrações e as capturas de tela mostradas neste manual têm apenas fins instrutivos.
- A Steinberg Media Technologies GmbH e a Yamaha Corporation não fazem nenhuma declaração nem fornecem qualquer garantia em relação ao uso do software e da documentação e não podem ser responsabilizadas por seu uso.
- Steinberg, Cubase e Cubasis são marcas comerciais registradas da Steinberg Media Technologies GmbH.
- Windows é uma marca comercial registrada da Microsoft® Corporation nos Estados Unidos e em outros países.
- Apple, Mac, iPad, iPadOS, iPhone e Lightning são marcas comerciais da Apple Inc., registradas nos Estados Unidos e em outros países.
- IOS é uma marca comercial ou uma marca comercial registrada da Cisco nos EUA e em outros países e é usada sob licença.
- Os nomes das empresas e dos produtos neste manual são as marcas comerciais ou as marcas comerciais registradas de suas respectivas empresas.
- O software pode ser revisado e atualizado sem aviso prévio.

#### ■ Sobre o descarte

• Este produto contém componentes recicláveis. Ao descartá-lo, entre em contato com as autoridades locais apropriadas.

A Steinberg/Yamaha não pode ser responsabilizada por danos causados pelo uso indevido ou por modificações feitas no produto nem por dados perdidos ou destruídos.

O número de modelo, número de série, requisitos de energia, etc. podem ser encontrados na placa de nome, que está na parte inferior da unidade. Anote-o no espaço reservado abaixo e guarde este manual como registro de compra permanente para auxiliar na identificação do produto em caso de roubo.

#### **N° do modelo**

#### **N° de série**

(bottom\_pt\_01)

# <span id="page-6-0"></span>**Manuais**

O UR24C tem os dois manuais separados a seguir.

## **Guia de Inicialização (este documento)**

Leia este manual ao instalar o dispositivo. Depois de concluir a configuração conforme indicado no manual, leia o Manual de Operação.

# **Manual de Operação (PDF)**

Leia esse manual na íntegra para saber como usar os recursos do produto. Baixe o Manual de operação pelo seguinte site da Steinberg:

<http://www.steinberg.net/hardwaredownloads>

### **OBSERVAÇÃO**

Para ver arquivos PDF, instale o Adobe Reader no computador. Você pode fazer download da versão mais recente no site a seguir: <https://www.adobe.com/>

# <span id="page-6-1"></span>**Convenções usadas neste manual**

# **Windows ou Mac**

Quando os procedimentos ou as explicações forem específicos a apenas uma das plataformas (Windows ou Mac), isso será devidamente indicado no manual. Quando as plataformas não forem exibidas, os procedimentos ou as explicações serão para Windows e Mac. Este manual usa predominantemente capturas de tela do Windows. Porém, capturas de tela do Mac são usadas quando as instruções da função se aplicam exclusivamente ao Mac.

# **Série Cubase**

O termo "Cubase" neste manual aplica-se a todos os programas e versões do Cubase (exceto Cubase LE). Se for indicada, uma versão específica será descrita no texto. Este manual usa capturas de tela da série Cubase Pro 10. Se você estiver usando outra versão do Cubase, as capturas de tela poderão ser diferentes. Para obter informações, consulte os manuais do Cubase.

# **Série Cubasis**

Este manual usa capturas de tela do Cubasis 2. Se você estiver usando outra versão do Cubasis, as capturas de tela poderão ser diferentes.

### **Procedimentos**

Uma seta "->" é mostrada para alguns procedimentos no manual. Por exemplo, a string [Estúdio]  $\rightarrow$  [Instalação de estúdio]  $\rightarrow$  [Painel de controle] indica que você deve realizar os procedimentos na ordem a seguir.

- 1. Clique no menu [Estúdio].
- 2. Selecione a opção [Instalação de estúdio].
- 3. Clique no botão [Painel de controle].

# **Informações da versão**

As letras "x.x.x" e "x.xx" indicam o número da versão.

# <span id="page-7-0"></span>**TOOLS for UR-C**

O software TOOLS for UR-C é necessário para conectar o dispositivo a um computador para o uso correto. Não se esqueça de instalá-lo antes de usar o dispositivo [\(página 10](#page-8-1)). É necessário baixar o TOOLS for UR-C antes pelo site da Steinberg informado abaixo.

<http://www.steinberg.net/hardwaredownloads>

Ao instalar o TOOLS for UR-C, os três programas de software a seguir serão instalados.

### **OBSERVAÇÃO**

- O TOOLS for UR-C não é compatível com dispositivos iOS/iPadOS.
- Para obter as informações mais recentes sobre o TOOLS for UR-C, consulte o site da Steinberg abaixo.

# <span id="page-7-1"></span>**Yamaha Steinberg USB Driver**

Este software permite a comunicação entre o dispositivo e um computador.

# <span id="page-7-2"></span>**Steinberg UR-C Applications**

Este software permite a configuração dos parâmetros do dispositivo usando um computador ou a função Link entre o dispositivo e o software da série Cubase. O software é composto pelos dois componentes a seguir.

# **• Steinberg dspMixFx UR-C**

Este software de edição permite configurar o dispositivo ao usá-lo independentemente ou ao usá-lo com um software de DAW (Digital Audio Workstation) que não seja o da série Cubase. Você pode usar o Cubase e o dspMixFx UR-C ao mesmo tempo.

# **• Steinberg UR-C Extension**

Este software permite conectar o dispositivo à série Cubase (para versões compatíveis com a função Link). Para usar a função Link, consulte o site da Steinberg abaixo.

<https://www.steinberg.net/>

# <span id="page-7-3"></span>**Basic FX Suite**

Basic FX Suite é um software que consiste em plug-ins de diversos efeitos e processamento de sons desenvolvidos pela Yamaha, alguns dos quais utilizam por completo a tecnologia de modelagem. Ao instalar o Basic FX Suite, os três programas de software a seguir são instalados.

### **OBSERVAÇÃO**

Os plug-ins AU (unidade de áudio) estão disponíveis adicionalmente, bem como os plug-ins VST, para uso com um Mac.

## **• Sweet Spot Morphing Channel Strip**

O efeito de processamento é um multiefeito que conta com um compressor e um equalizador.

# **• REV-X**

Este efeito de processamento é uma plataforma de reverberador digital desenvolvida pela Yamaha para dispositivos de áudio profissionais.

# **• Guitar Amp Classics**

Esse efeito de processamento conta com simulações de amplificações de guitarra desenvolvidas pela Yamaha que utilizam por completo a tecnologia de modelagem.

# <span id="page-8-0"></span>**Preparação antes de usar o dispositivo com um computador**

Os três procedimentos de configuração a seguir são obrigatórios para usar o dispositivo com um computador.

- Instalação do TOOLS for UR-C
- Ativação do Basic FX Suite
- Download do Cubase AI (DAW)

# <span id="page-8-1"></span>**Instalação do TOOLS for UR-C**

Em primeiro lugar, baixe o TOOLS for UR-C pelo site da Steinberg. Siga as etapas abaixo para instalar TOOLS for UR-C.

### **OBSERVAÇÃO**

- Você só tem permissão para usar esse software segundo os termos e as condições do "Contrato de licença" mostrado durante a instalação.
- Futuras atualizações do aplicativo e do software do sistema, além de eventuais alterações nas especificações e nas funções, serão anunciadas no site a seguir. <https://www.steinberg.net/>
- O eLicenser Control Center (eLCC), para controle da licença do produto, é instalado ao mesmo tempo.

### **Windows**

- **1. Desconecte todos os dispositivos USB do computador, exceto o mouse e o teclado.**
- **2. Inicie o computador e faça logon na conta de administrador.**

Feche todas as janelas e os aplicativos abertos.

- **3. Extraia o TOOLS for UR-C baixado anteriormente.**
- **4. Clique duas vezes no arquivo [setup.exe] na pasta extraída para iniciar a instalação.**
- **5. Siga as instruções na tela para instalar o software.**

### **OBSERVAÇÃO**

- Ao instalar o software, é exibida a mensagem de instalação do "eLicenser Control Center". Siga as instruções na tela para instalar o software.
- Na tela de instalação, você pode selecionar o software que deseja instalar.
	- Yamaha Steinberg USB Driver
	- Steinberg UR-C Applications
	- Basic FX Suite (plug-ins VST3)
- **6. Quando a instalação terminar, clique em [Finish] (Finalizar).**

Se uma janela exigindo a reinicialização do seu computador for exibida, siga as instruções na tela e reinicie o computador.

### **Confirmação da instalação**

**7. Mova a chave [POWER SOURCE] para a esquerda e, em seguida, conecte o dispositivo a um conector USB 3.0 no computador com o cabo USB incluído.**

Não o conecte a um hub USB.

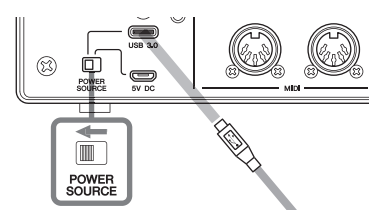

**8. Abra a janela [Gerenciador de Dispositivos] como mostrado a seguir.** 

> [Painel de Controle]  $\rightarrow$  ([Hardware e Sonsl $) \rightarrow$  [Gerenciador de Dispositivos]

- **9. Clique na marca [>] ao lado de "Controladores de som, vídeo e jogos".**
- **10. Confirme se o nome do dispositivo está na lista.**

A instalação do TOOLS for UR-C foi concluída.

## **Mac**

- **1. Desconecte todos os dispositivos USB do computador, exceto o mouse e o teclado.**
- **2. Inicie o computador e faça logon na conta de administrador.** Feche todas as janelas e os aplicativos abertos.
- **3. Extraia o TOOLS for UR-C baixado anteriormente.**
- **4. Clique duas vezes no arquivo [TOOLS for UR-C V\*\*.pkg] na pasta extraída para iniciar a instalação.** Os caracteres \*\* representam o número da versão.
- **5. Siga as instruções na tela para instalar o software.**

### **OBSERVAÇÃO**

• Ao instalar o software, é exibida a mensagem de instalação do "eLicenser Control Center". Siga as instruções na tela para instalar o software.

- Na tela de instalação, você pode selecionar o software que deseja instalar.
	- Yamaha Steinberg USB Driver
	- Steinberg UR-C Applications
	- Basic FX Suite (plug-ins VST3/AU)
- **6. Quando a instalação terminar, clique em [Restart] (Reiniciar) ou [Close] (Fechar).**

### **Confirmação da instalação**

**7. Mova a chave [POWER SOURCE] para a esquerda e, em seguida, conecte o dispositivo a um conector USB 3.0 no computador com o cabo USB incluído.**

Não o conecte a um hub USB.

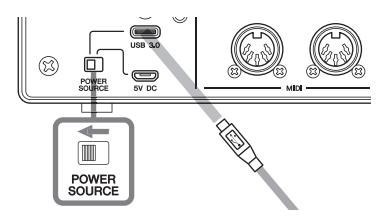

- **8. Abra a janela "Configuração Áudio e MIDI" como mostrado a seguir.**  $[Aplicativos] \rightarrow [Utilitations] \rightarrow$ [Configuração Áudio e MIDI]
- **9. Confirme se o nome do dispositivo está indicado na coluna à esquerda.**

A instalação do TOOLS for UR-C foi concluída.

# <span id="page-10-0"></span>**Ativação do Basic FX Suite**

Para usar os programas do Basic FX Suite instalados em "Como instalar o TOOLS for UR-C", é necessário baixar as licenças pela Internet. Use o código de ativação informado em ESSENTIAL PRODUCT LICENSE INFORMATION.

### **1. Inicie o "eLicenser Control Center" como mostrado a seguir.**

#### **Windows**

[Todos os Programas] ou [Todos os aplicativos]  $\rightarrow$  [eLicenser]  $\rightarrow$ [eLicenser Control Center]

#### **Mac**

 $[Aplicativos]$   $\rightarrow$   $[elicenser Control]$ Center]

- **2. Clique em [Insira o código de ativação].**
- **3. Insira o código de ativação descrito em ESSENTIAL PRODUCT LICENSE INFORMATION.**
- **4. Siga as instruções na tela para fazer download das licenças.**

#### **OBSERVAÇÃO**

Se você conectar um USB-eLicenser (dispositivo de proteção USB) ao computador, será exibida uma janela solicitando que selecione o destino da licenca. Siga as instruções na tela para selecionar o dispositivo. Lembre-se de que a licença salva no USB-eLicenser não poderá ser transferida para o Soft-eLicenser.

# <span id="page-10-1"></span>**Download do Cubase AI**

Oferecemos o Cubase AI para download gratuito em nosso site, mais especificamente para clientes que compraram o UR24C. O Cubase AI é um software de produção musical que permite gravar, reproduzir e editar sons em um computador. Para fazer download do software, crie uma conta MySteinberg no site da Steinberg. Para obter as informações mais recentes, consulte o site da Steinberg.

<http://www.steinberg.net/getcubaseai/>

### **OBSERVAÇÃO**

Um "Download access code (Código de acesso de download)" é obrigatório para baixar o Cubase AI. Ele está impresso no documento CUBASE AI DOWNLOAD INFORMATION incluído.

A configuração está completa agora.

Para obter instruções e informações detalhadas sobre as funções do produto, leia o Manual de Operação.

# <span id="page-11-0"></span>**Preparação antes de usar o dispositivo com um dispositivo iOS/ iPadOS**

As duas preparações a seguir são obrigatórias para usar o dispositivo com um dispositivo iOS/iPadOS.

# <span id="page-11-1"></span>**Acessórios Apple**

Os seguintes itens podem ser necessários para conectar o dispositivo a um dispositivo iOS/iPadOS.

### **• Dispositivo iOS/iPadOS com porta tipo C**

Cabo de carregamento USB-C incluído na caixa do produto Apple.

### **• Dispositivo iOS/iPadOS sem porta tipo C**

Adaptador de Lightning para câmera com USB (opcional)  $O<sub>II</sub>$ Adaptador de câmara Lightning para USB 3 (opcional)

# <span id="page-11-2"></span>**Download do Steinberg dspMixFx UR-C (app de mixagem)**

Faça download na App Store.

# <span id="page-11-3"></span>**Download do app DAW, se necessário**

Baixe da App Store.

### **OBSERVAÇÃO**

• Não é necessário instalar o TOOLS for UR-C ao conectar o dispositivo a um dispositivo iOS/iPadOS.

• Para obter as informações mais recentes sobre os dispositivos iOS/iPadOS compatíveis, consulte o site da Steinberg abaixo.

#### <https://www.steinberg.net/>

A configuração está completa agora.

Para obter instruções e informações detalhadas sobre as funções do produto, leia o Manual de Operação. No Manual de Operação, você pode consultar as instruções básicas de operação com o Cubasis (um app para iPad vendido pela Apple) como exemplo.

# <span id="page-12-0"></span>**Como configurar a fonte de alimentação**

# <span id="page-12-1"></span>**Como conectar o cabo USB (alimentado por barramento)**

Ao usar o dispositivo com a alimentação por barramento, conecte o cabo USB incluído ao conector USB 3.0 em um computador. Ao conectar o dispositivo a uma porta USB 3.1 tipo C, você precisa usar o cabo USB 3.1 tipo C para tipo C disponível no mercado (opcional).

**1. Mova a chave [POWER SOURCE] no painel traseiro para o lado esquerdo.**

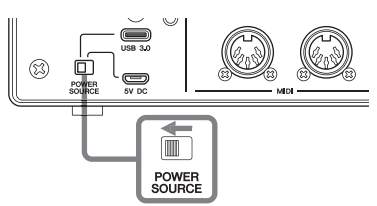

- **2. Conecte o cabo USB incluído ao conector [USB 3.0] no painel traseiro.**
- **3. Conecte o cabo USB incluído ao conector USB 3.0 no computador.**
- **4. O indicador POWER no painel frontal se acende quando a alimentação é ligada.**

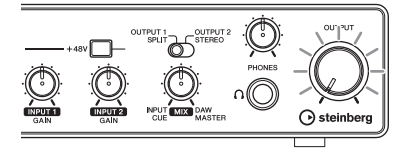

# <span id="page-12-2"></span>**Como conectar o adaptador de alimentação USB ou a bateria de telefone celular USB.**

Para conectar o dispositivo a uma saída USB 2.0 de um computador a um dispositivo iOS/iPadOS, você precisa de um adaptador de alimentação USB disponível no mercado ou de uma bateria móvel USB para fonte de alimentação externa.

**1. Mova a chave [POWER SOURCE] no painel traseiro para o lado direito.** 

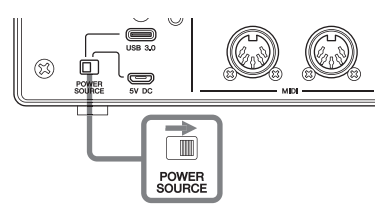

- 2. **Insira o plugue do adaptador de alimentação USB ou a bateria de telefone celular USB na porta DC IN [5V], que fica no painel traseiro do dispositivo.**
- 3. **O indicador POWER no painel frontal se acende quando a alimentação é ligada.**

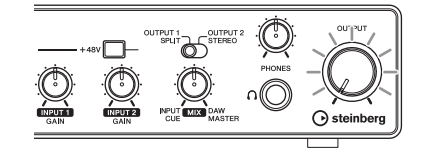

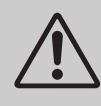

### *ADVERTÊNCIAS*

**Antes de ligar ou desligar todos os dispositivos, ajuste o volume para o nível mínimo. Deixar de fazer isso pode causar perda de audição, choque elétrico ou dano ao dispositivo.**

#### **Información para usuarios sobre la recogida y eliminación de los equipos antiguos**

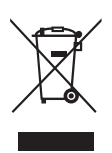

Este símbolo en los productos, embalajes y documentos anexos significa que los productos eléctricos y electrónicos no deben mezclarse con los desperdicios domésticos normales.

Para el tratamiento, recuperación y reciclaje apropiados de los productos antiguos, llévelos a puntos de reciclaje correspondientes, de acuerdo con la legislación nacional.

Al deshacerse de estos productos de forma correcta, ayudará a ahorrar recursos valiosos y a impedir los posibles efectos desfavorables en la salud humana y en el entorno que de otro modo se producirían si se trataran los desperdicios de modo inapropiado.

Para obtener más información acerca de la recogida y el reciclaje de los productos antiguos, póngase en contacto con las autoridades locales, con el servicio de eliminación de basuras o con el punto de venta donde adquirió los artículos.

#### **Para los usuarios empresariales de la Unión Europea:**

Si desea desechar equipos eléctricos y electrónicos, póngase en contacto con su vendedor o proveedor para obtener más información.

#### **Información sobre la eliminación en otros países fuera de la Unión Europea:**

Este símbolo solo es válido en la Unión Europea. Si desea desechar estos artículos, póngase en contacto con las autoridades locales o con el vendedor y pregúnteles el método correcto.

(weee\_eu\_es\_02)

#### **Informações para os utilizadores relativas à recolha e eliminação de equipamentos usados**

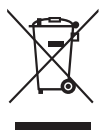

Este símbolo, presente em produtos, embalagens e/ou incluído na documentação associada, indica que os produtos elétricos e eletrónicos usados não devem ser eliminados juntamente com os resíduos domésticos em geral.

O procedimento correto consiste no tratamento, recuperação e reciclagem de produtos usados, pelo que deve proceder à respetiva entrega nos pontos de recolha adequados, em conformidade com a legislação nacional em vigor.

A eliminação destes produtos de forma adequada permite poupar recursos valiosos e evitar potenciais efeitos prejudiciais para a saúde pública e para o ambiente, associados ao processamento incorreto dos resíduos.

Para mais informações relativas à recolha e reciclagem de produtos usados, contacte as autoridades locais, o serviço de eliminação de resíduos ou o ponto de venda onde foram adquiridos os itens relevantes.

#### **Informações para utilizadores empresariais na União Europeia:**

Para proceder à eliminação de equipamento elétrico e eletrónico, contacte o seu revendedor ou fornecedor para obter informações adicionais.

#### **Informações relativas à eliminação em países não pertencentes à União Europeia:**

Este símbolo é válido exclusivamente na União Europeia. Caso pretenda eliminar este tipo de itens, contacte as autoridades locais ou o seu revendedor e informe-se acerca do procedimento correto para proceder à respetiva eliminação.

(weee\_eu\_pt\_02a)

#### **Informazioni per gli utenti sulla raccolta e lo smaltimento di vecchia attrezzatura**

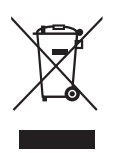

Questi simboli sui prodotti, sull'imballaggio e/o sui documenti che li accompagnano, indicano che i prodotti elettrici ed elettronici non devono essere mischiati con i rifiuti generici.

Per il trattamento, il recupero e il riciclaggio appropriato di vecchi prodotti, si prega di portarli ai punti di raccolta designati, in accordo con la legislazione locale.

Smaltendo correttamente questi prodotti si potranno recuperare risorse preziose, oltre a prevenire potenziali effetti negativi sulla salute e l'ambiente che potrebbero sorgere a causa del trattamento improprio dei rifiuti.

Per ulteriori informazioni sulla raccolta e il riciclaggio di vecchi prodotti, si prega di contattare l'amministrazione comunale locale, il servizio di smaltimento dei rifiuti o il punto vendita dove sono stati acquistati gli articoli.

#### **Per utenti imprenditori dell'Unione europea:**

Se si desidera scartare attrezzatura elettrica ed elettronica, si prega di contattare il proprio rivenditore o il proprio fornitore per ulteriori informazioni.

#### **Informazioni sullo smaltimento negli altri Paesi al di fuori dell'Unione europea:**

Questi simboli sono validi solamente nell'Unione Europea; se si desidera scartare questi articoli, si prega di contattare le autorità locali o il rivenditore e richiedere informazioni sulla corretta modalità di smaltimento.

#### **► Warranty Terms and Conditions**

available as printed PDF file at

#### **<www.steinberg.net/warranty>**

The Warranty Terms and Conditions available as printed PDF file at www.steinberg.net/warranty apply only for countries of the European Economic Area (EEA) and Switzerland.

#### **► Gewährleistungsbestimmungen**

finden Sie als druckbare PDF Datei unter

#### **[www.steinberg.de/warranty](www.steinberg.net/warranty)**

Die Gewährleistungsbestimmungen in Schriftform sind als PDF-Datei unter www.steinberg.de/ warranty erhältlich und gelten nur für den Europäischen Wirtschaftsraum (EWR) und die Schweiz.

#### **► Les conditions de garantie**

se trouvent dans le document PDF imprimable sous

#### **<www.steinberg.net/warranty>**

Les conditions de garantie disponibles au format PDF à la page www.steinberg.net/warranty s'appliquent uniquement aux pays de l'Espace économique européen (EEE) et à la Suisse.

#### **► Las condiciones de garantía**

se encuentran en el documento PDF en

#### **<www.steinberg.net/warranty>**

Los términos y condiciones de la garantía como archivo PDF para su impresión en www.steinberg.net/warranty sólo están disponible en países del Espacio Económico Europeo (EEE) y Suiza.

#### **► Termos e condições de garantia**

arquivo PDF disponível no endereço

#### **<www.steinberg.net/warranty>**

O arquivo PDF com os Termos e condições de garantia disponibilizado no endereço www.steinberg.net/warranty aplica-se somente aos países da Área Econômica Europeia (AEE) e à Suíça.

#### **► Termini e Condizioni di Garanzia**

disponibili su file PDF stampabile all'indirizzo web

#### **<www.steinberg.net/warranty>**

termini e le condizioni della garanzia, disponibili in formato PDF all'indirizzo www.steinberg.net/ warranty, sono validi soltanto per I paesi dell'Area Economica Europea (EEA) e per la Svizzera.

# **List of distributors**

If you need support or further product information please contact the distributor in your country. A list of distributors is available at this website. For assistance in determining who to contact, please contact "Headquarter SMTG." Wenn Sie Unterstützung oder weitere Produktinformationen benötigen, wenden Sie sich bitte an den Vertrieb in Ihrem Land. Eine Liste der Vertriebspartner finden Sie auf dieser Website. Wenn Sie Hilfe benötigen, an wen Sie sich wenden sollten, kontaktieren Sie bitte "Headquarter SMTG". Pour toute demande d'assistance ou d'information supplémentaire sur les produits, veuillez contacter le distributeur agréé dans votre pays. La liste des distributeurs agréés est disponible sur le site Web suivant. Pour obtenir de l'aide sur les ressources à contacter, adressez-vous au « Siège de SMTG ». Para solicitar asistencia o más información sobre el producto, póngase en contacto con el distribuidor de su país. Encontrará una lista de distribuidores en el siguiente sitio web. Para consultas sobre el contacto adecuado, diríjase a "Headquarter SMTG." Se você precisar de suporte ou de mais informações sobre o produto, entre em contato com o distribuidor no seu país. Há uma lista de distribuidores disponível neste site. Para receber ajuda para determinar com quem entrar em contato, fale com a "Sede da SMTG". Per ottenere assistenza o avere ulteriori informazioni sul prodotto, contattare il distributore locale. L'elenco dei distributori e disponibile sul sito Web al seguente indirizzo. Per individuare il distributore da contattare, rivolgersi alla sede centrale SMTG. Если вам необходима техническая поддержка или дополнительные сведения о продуктах, обратитесь к дистрибьютору в вашей стране. Список дистрибьюторов можно найти на этом веб-сайте. Чтобы узнать, к кому следует обращаться, свяжитесь с центральным офисом SMTG. 如需更多支持和深层产品信息,请联系您所在国家的代理商。 代理商列表请浏览下列网址。 如需帮助决定联系哪方代理商,请联系" SMTG总公司"。 지원 또는 추가 제품 정보가 필요한 경우 해당 국가의 판매업체에 문의하십시오. 판매업체 목록은 다음 웹사이트에서 이용할 수 있습니다. 문의 판매업체를 결정하는 데 도움이 필요한 경우 "SMTG 본사"에 문의하십시오. **EN DE FR ES PT ENIT RU ZH KO**

#### **<https://www.steinberg.net/en/company/distributor.html>**

**HEAD OFFICE: Steinberg Media Technologies GmbH** Beim Strohhause 31, 20097 Hamburg, Germany Tel: +49-(0)40-210 35 0

Steinberg Website https://www.steinberg.net/

Manual Development Group © 2020 Yamaha Corporation

> Published 01/2020 2020 年 1 月发行 MWES-A0

> > VDC3150

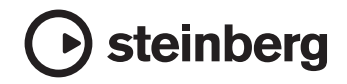

雅马哈乐器音响(中国)投资有限公司 上海市静安区新闸路 1818 号云和大厦 2 楼 客户服务热线: 4000517700 公司网址: https://www.yamaha.com.cn

厂名: 雅马哈电子 (苏州) 有限公司 厂址: 江苏省苏州市苏州新区鹿山路 18号